# 3 PRODUTO: INSTRUMENTO DE ACOMPANHAMENTO ONLINE DOS EGRESSOS DO MESTRADO PROFISSIONAL EM ENSINO NA SAÚDE DA FAMED/UFAL

# 3 PRODUCT: INSTRUMENT FOR ONLINE ACCOMPANYING OF THE EXCHANGES OF THE PROFESSIONAL HEAD OF TEACHING IN FAMILY / UFAL **HEALTH**

#### 3.1 Público-Alvo

Egressos do Mestrado Profissional em Ensino na Saúde da FAMED/UFAL.

### 3.2 Introdução

Utilizado no critério de avaliação o acompanhamento do desenvolvimento profissional e intelectual do egresso, durante pelo menos 05 (cinco anos), é essencial para a avaliação positiva do Mestrado (BRASIL, 2016).

Desta forma, foi desenvolvido um instrumento de acompanhamento do egresso, em formato eletrônico, sendo abrigado em um website. Este foi desenvolvido no site Wix.com, que é uma plataforma online de criação e edição de sites, gratuita, que permite aos usuários criarem sites em HTML e sites Mobile. O Wix.com oferece aos usuários da web a possibilidade de criação de sites, independentemente de conhecimento prévio em programação ou design. A plataforma disponibiliza inúmeros templates de sites – modelos de website a ser seguido com uma estrutura predefinida que facilita o desenvolvimento e criação do conteúdo a partir de algo construído a priori – que são fáceis de personalizar, e um construtor de sites HTML com sistema de arrastar-e-soltar que permite a personalização da página criada. Além disso, possibilita a hospedagem gratuita do site desenvolvido, criando um endereço na internet de fácil visualização nas páginas de buscas (WIX, 2018).

Ao criar a página, pensou-se em acesso rápido do instrumento pelo egresso e na agregação de links que possibilitassem o preenchimento deste em caso de esquecimento pelo usuário, tais como o RIUFAL e Plataforma Lattes. Também foram acrescentadas no site as produções técnicas dos egressos disponíveis da web, fotos das diversas turmas e produtos educacionais desenvolvidos.

Para Rocha e Campos (2008), um website, para atender às necessidades de seus usuários, deve ter uma utilidade longa e produtiva possibilitando o alcance de determinados objetivos: a) confiabilidade conceitual, para que o produto satisfaça às necessidades e requisitos que motivaram sua construção; b) confiabilidade da representação, ao se referir às características de representação do produto que afetam sua compreensão e manipulação; e

"utilizabilidade", objetivando a determinação da conveniência e a viabilidade de utilização do produto ao longo de sua vida útil.

Sendo assim, o *website* criado para abrigar o formulário, possibilitará que o PPES/UFAL acompanhe o desenvolvimento do egresso de forma objetiva e prática, contribuindo, assim, para o preenchimento de informações do egresso na Plataforma Sucupira.

## 3.3 Objetivos

### 3.3.1 Objetivo Geral:

Propor um instrumento de acompanhamento on-line dos egressos do MPES/FAMED/UFAL.

### 3.4 Metodologia

Foi desenvolvido o website "Portal do Egresso" de endereço "https://mpesfamed1.wixsite.com/egresso", que hospeda o instrumento de acompanhamento do egresso. O referido *website* foi elaborado com *layout* que possibilitasse o acesso em telefones celulares e em computadores, sem perder a sua funcionalidade. Após a elaboração, o instrumento de coleta e o website, foram apresentados no dia dez de dezembro de dois mil e dezoito ao Conselho do MPES o qual foi apreciado e aprovado.

Para a elaboração da página, foi preciso a criação de um endereço de e-mail do Gmail que possibilitou o cadastramento na plataforma do Wix. Após o cadastramento e acesso à plataforma, houve a escolha de um template que traduzisse os objetivos almejados na elaboração do produto de intervenção, e que, posteriormente, foi personalizado conforme a necessidade.

Na página inicial, Figura 1, é possível observar 04 (quatro) menus: Formulário, e links para o redirecionamento às páginas do RIUFAL, da Plataforma Lattes e do Portal de Periódicos CAPES.

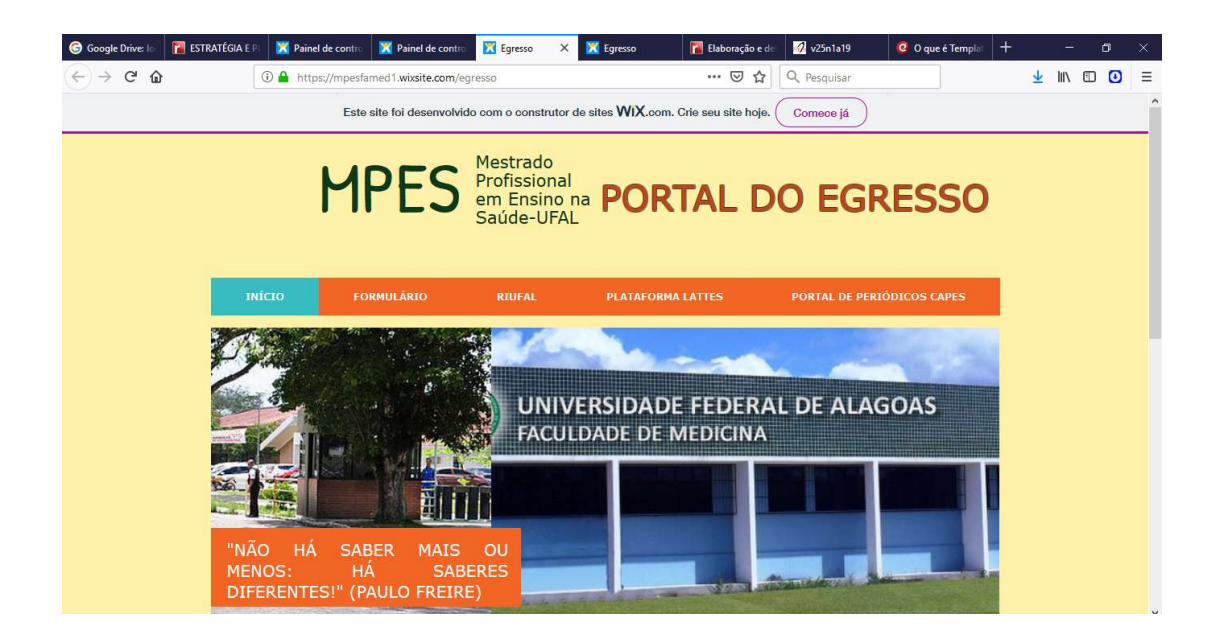

Na mesma página, Figura 2, também são encontrados menus referentes ao MPES social que contém fotos das turmas do mestrado; a Produção Técnica dos Egressos disponíveis na web; 05 (cinco) *links* correspondentes a produtos educacionais e 01 (um) que dá acesso aos Cordéis elaborados pelos discentes do mestrado.

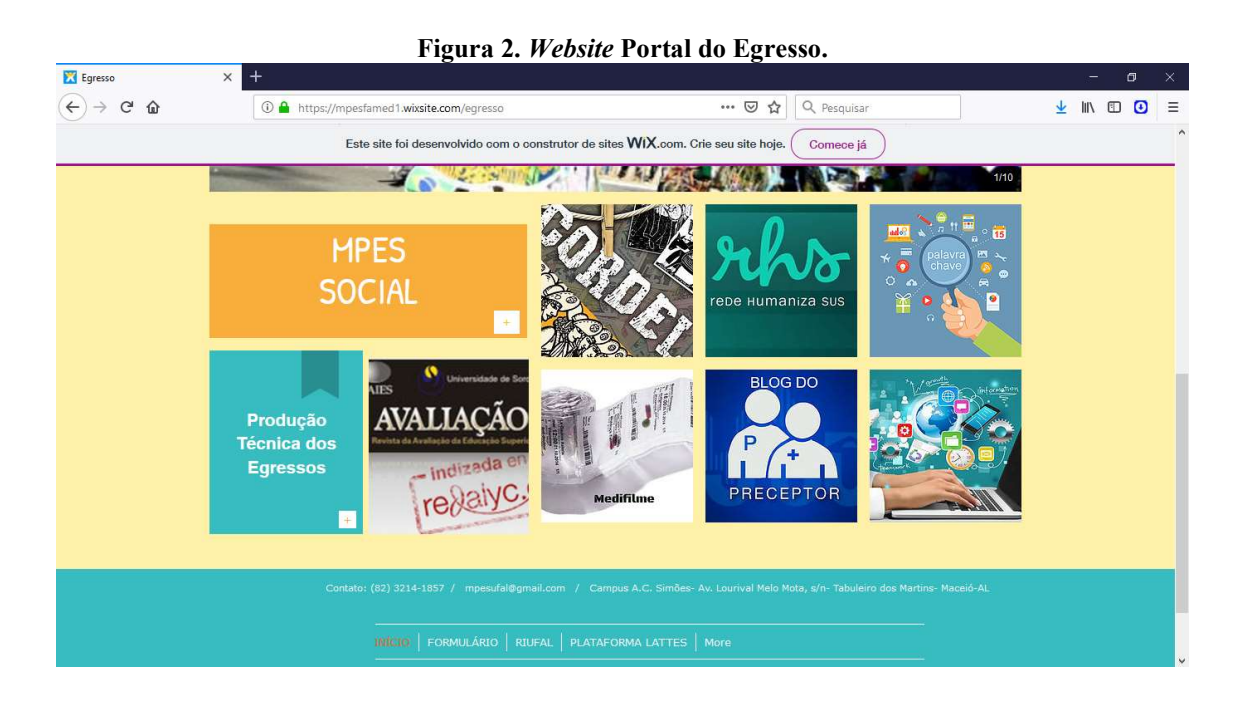

Para a elaboração do instrumento de acompanhamento do egresso, no site aparece como menu Formulário, utilizou-se um aplicativo da própria plataforma Wix denominado Form Builder, que é acessado através do menu Wix App Market na categoria Formulários disponibilizado no editor do site (Figura 3).

Figura 3. Categoria Formulário do menu Wix App Market.

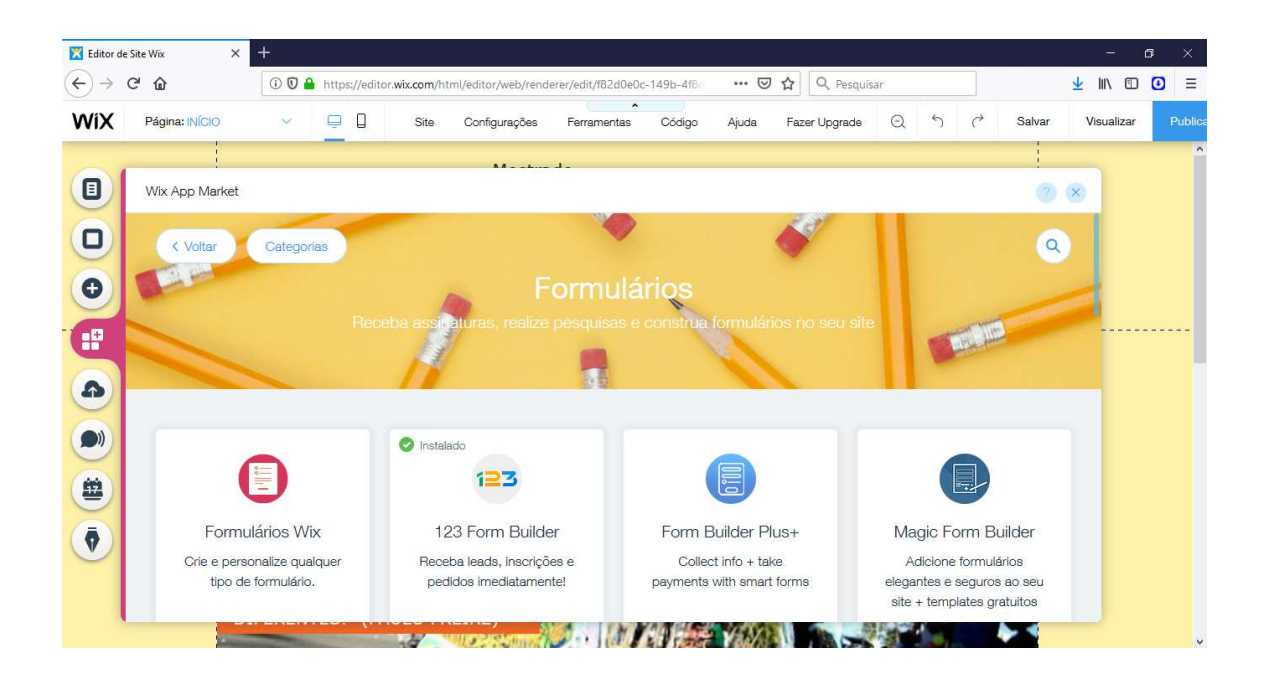

Ao acessar o Form Builder, criou-se o formulário, Figura 4, contendo perguntas relevantes para o acompanhamento do egresso, seguindo os critérios de avaliação descritos pela CAPES. O formulário possui 10 (dez) campos de preenchimento, a saber: 1) Nome; 2) Orientador e Coorientador; 3) Título da dissertação; 4) Ano da defesa; 5) Título do produto; 6) Local ou organização que foi desenvolvido o produto de intervenção; 7) Desdobramento do produto de intervenção; 8)Publicações realizadas durante e após a conclusão do Mestrado; 9) Participação ou organização em eventos, simpósios e afins; e 10) Informações relevantes ao MPES/UFAL referentes às conquistas profissionais após a integralização do Mestrado.

É importante ressaltar, que os 07 (sete) primeiros campos supracitados são de preenchimento obrigatório, ou seja, caso não haja preenchimento o formulário não será encaminhado ao MPES. Após finalizar e enviar o formulário aparecerá uma mensagem confirmando o envio ao MPES e uma ressalva quanto à importância da atualização do Currículo Lattes (Figura 5).

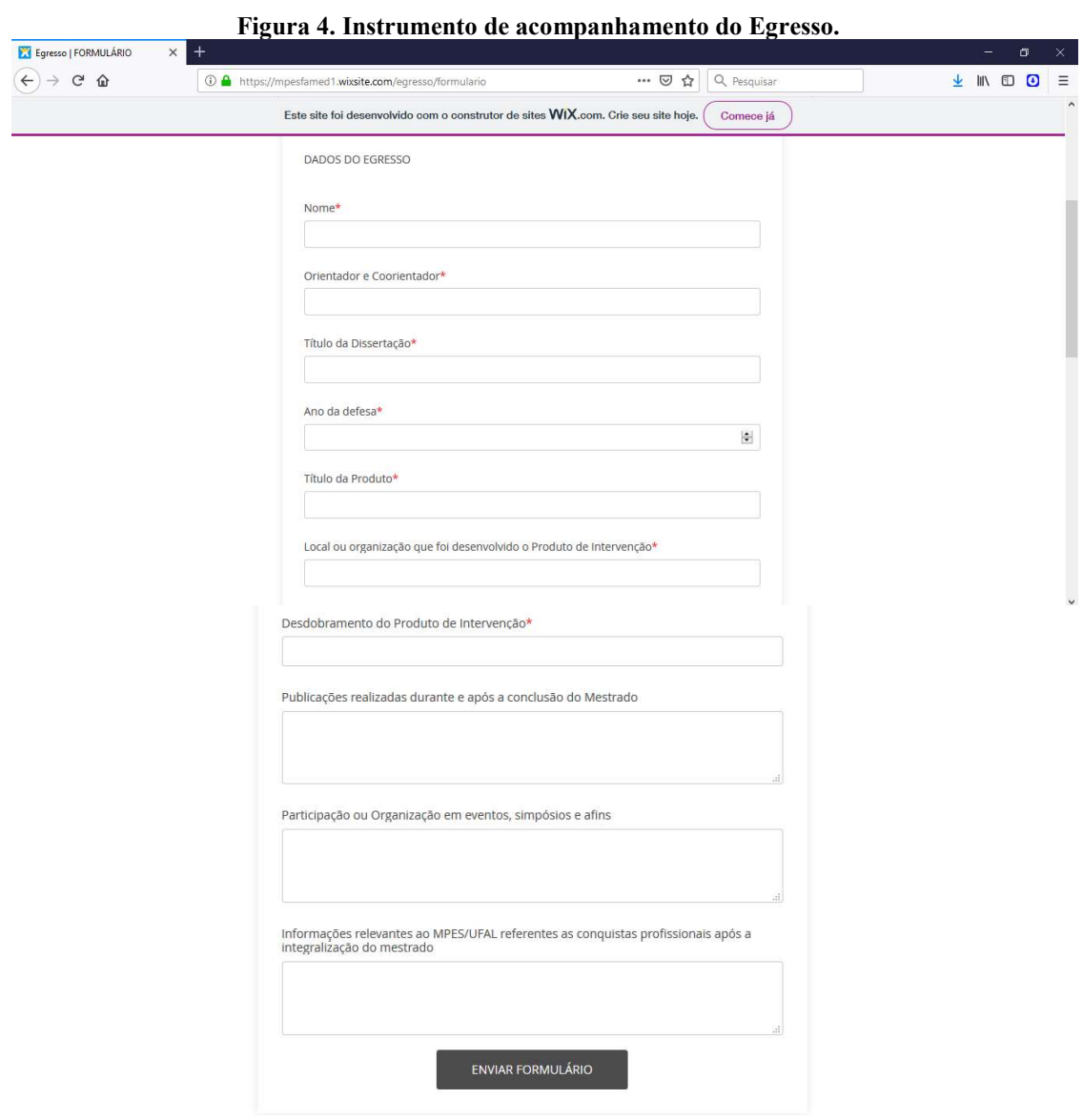

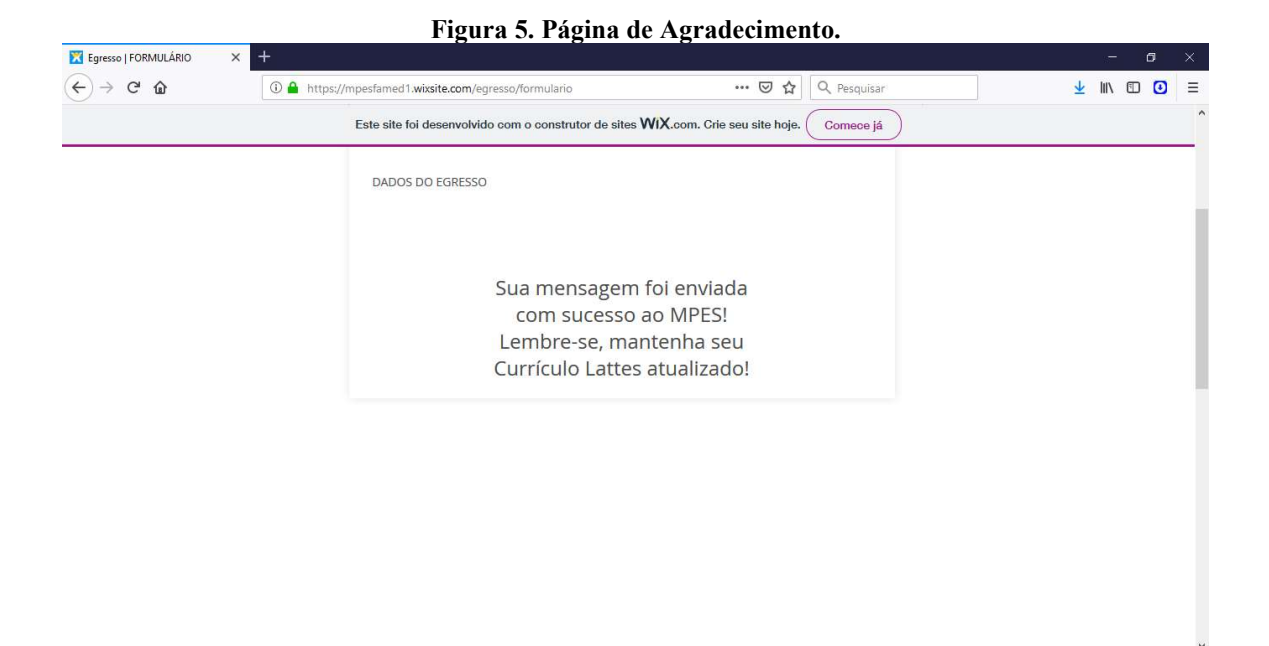

Após o preenchimento e envio do formulário, os dados serão enviados automaticamente para a caixa de entrada do Gmail, Figura 6, utilizado no cadastro da plataforma WIX e, posteriormente, serão utilizados segundo a demanda do MPES.

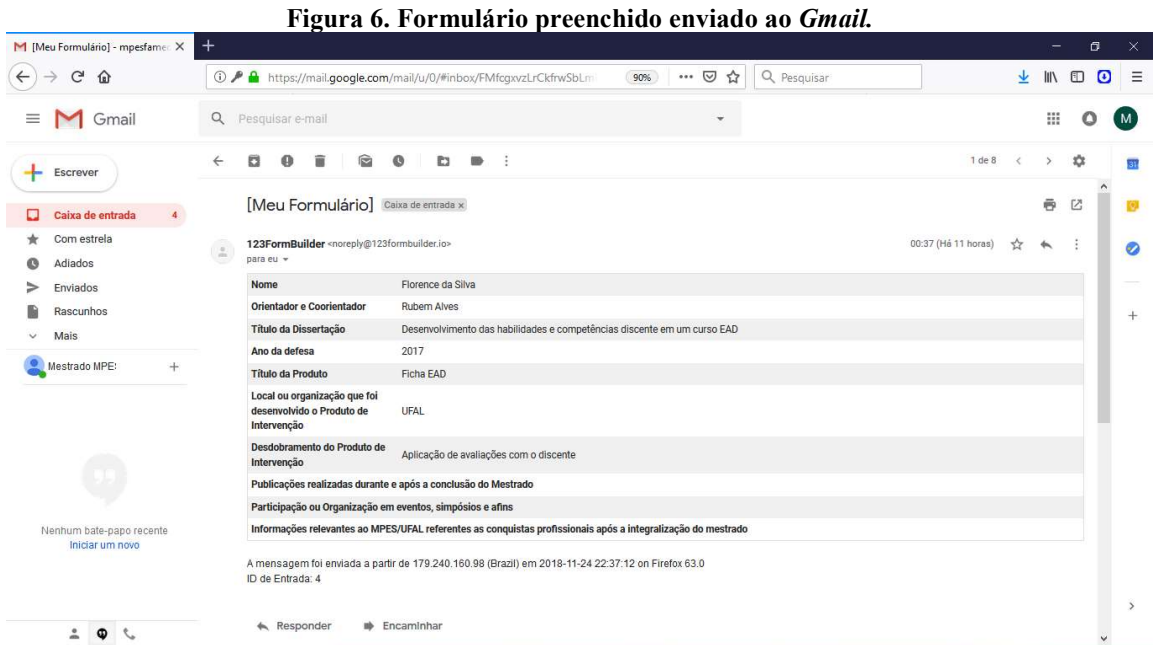

A versão para Mobile, Figuras 7 e 8, o site possui as mesmas funcionalidades descritas na versão para computador citadas anteriormente.

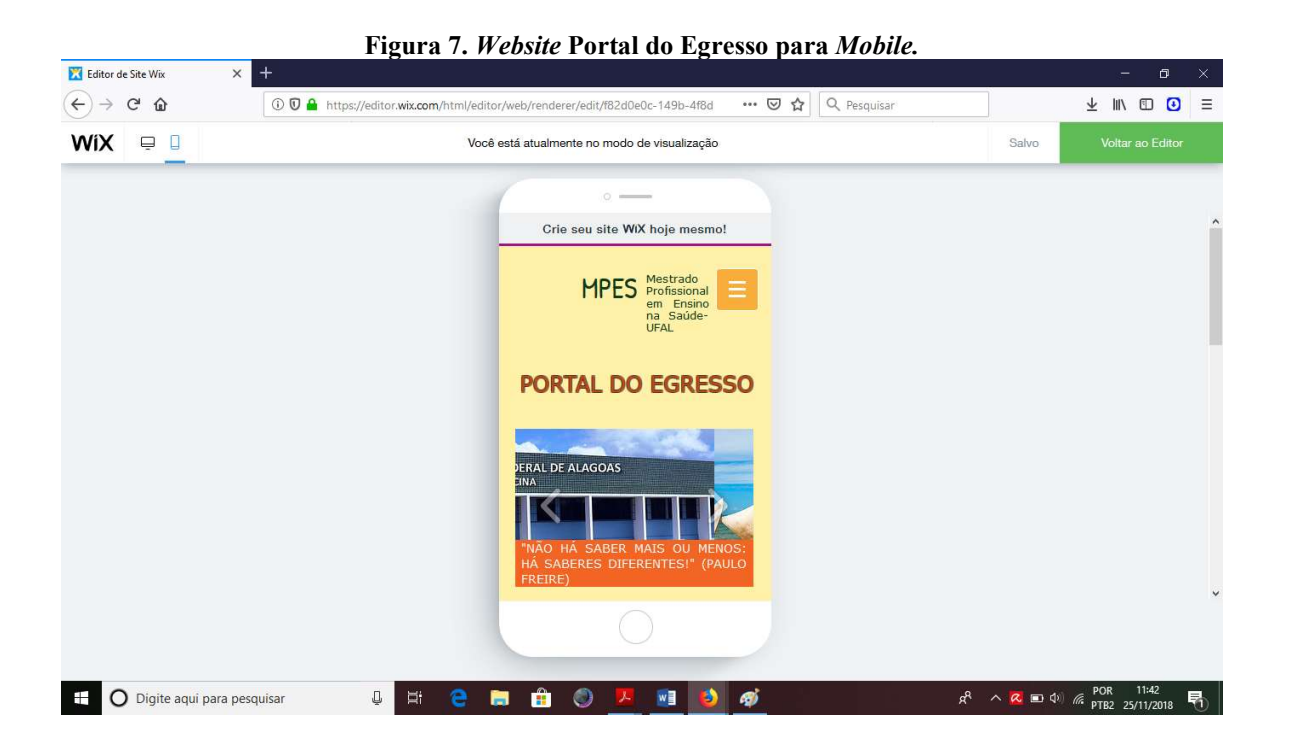

### Figura 8. Website Portal do Egresso para Mobile.

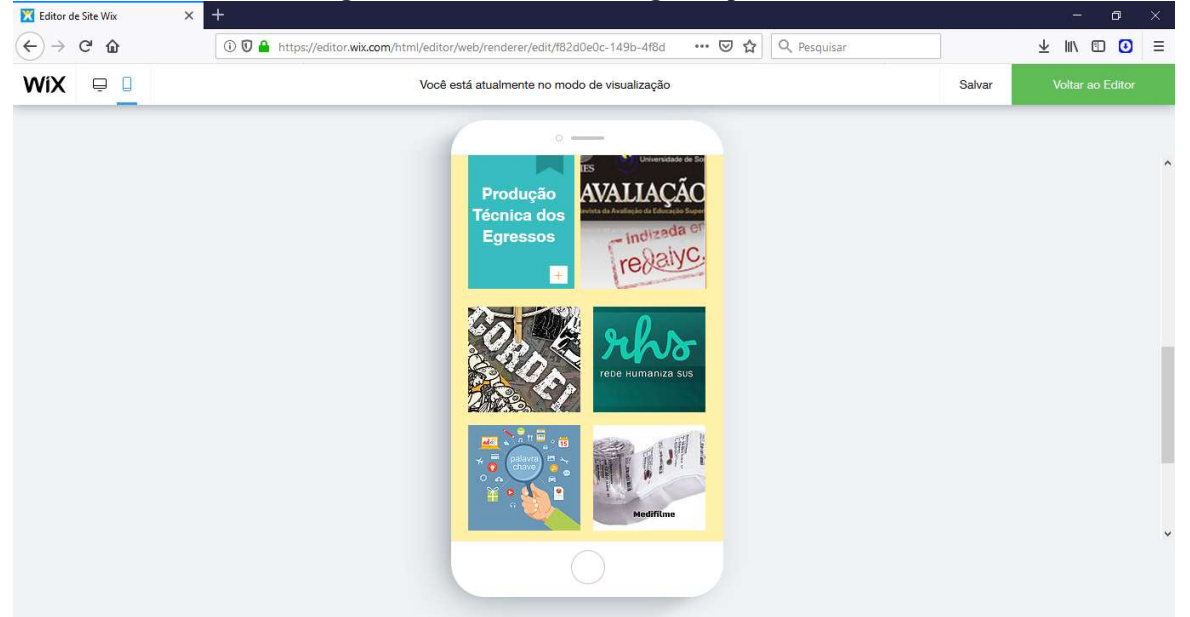

## 3.5 Resultados Esperados

Espera-se que com o formulário online o acompanhamento do egresso seja mais eficiente, uma vez que seu preenchimento é mais fácil quando comparado ao do Currículo Lattes, assim, melhorando a coleta de dados pela coordenação do MPES.

 Como possui a versão para mobile, espera-se que o acesso pelos egressos ocorra de maneira mais ativa, facilitando a transferência de informações relevantes ao MPES contribuindo para a avaliação positiva do Programa pela CAPES.

## 3.6 Referências

BRASIL. Ministério da Educação. Coordenação de Aperfeiçoamento de Pessoal de Nível Superior (CAPES). Diretoria de Avaliação (DAV). Documento de Área- Ensino. Brasília, DF, 2016. Disponível em: < http://www.capes.gov.br/avaliacao/instrumentos-deapoio/documentos-de-area>. Acesso em: 20 nov. 2018.

COMO CRIAR UM SITE DO SEU JEITO. WIX. Disponível em: < https://pt.wix.com/>. Acesso em: 20 nov. 2018.

ROCHA, A. R.; DE CAMPOS, G. H. B. Avaliação da qualidade de software educacional. Em Aberto, Brasília, v. 12, n. 57, 2008.